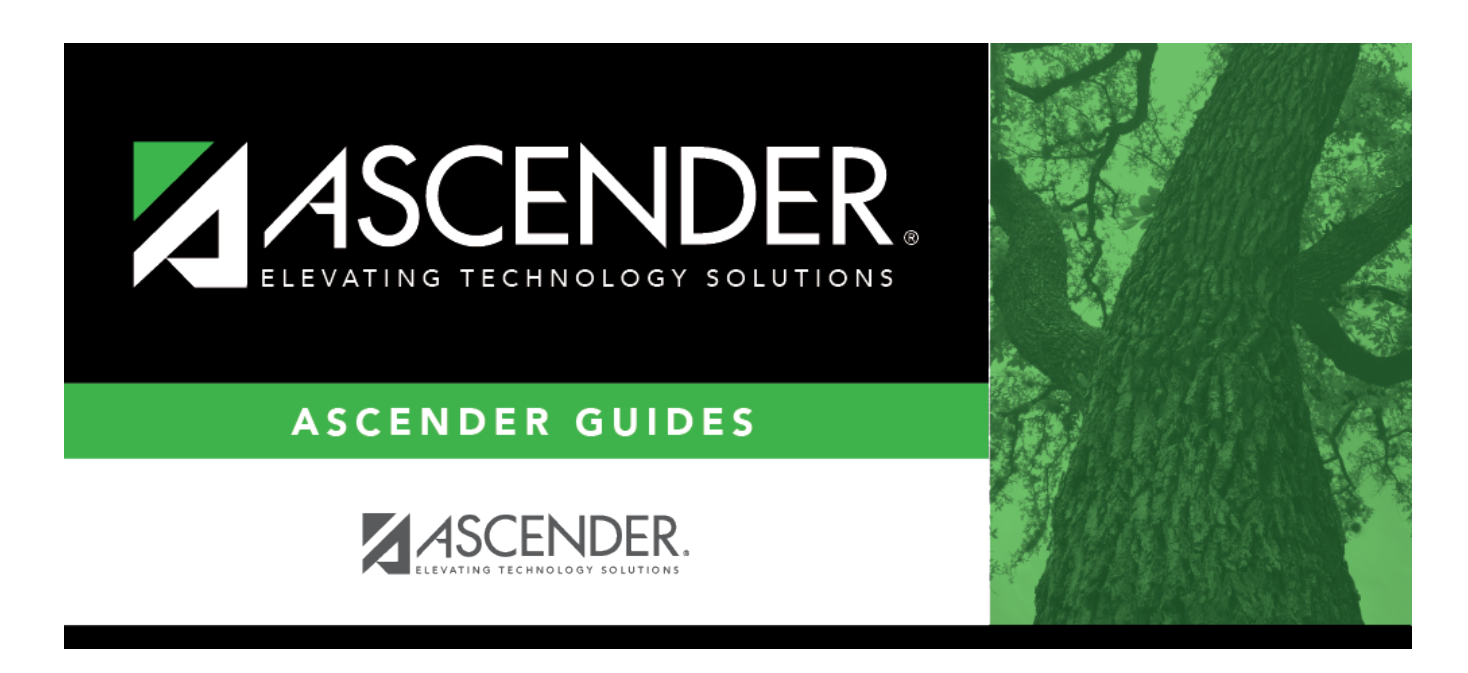

# **SAT3650 - Detail Attendance Audit By Course**

## **Table of Contents**

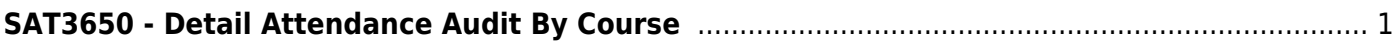

# <span id="page-4-0"></span>**SAT3650 - Detail Attendance Audit By Course**

## *Attendance > Reports > Attendance Reports > Students > SAT3650 - Detail Attendance Audit By Course*

This report provides attendance posting data from a specified date to the current date, sorted by course number. Historical attendance data can be accessed by changing the **School Year**. The list includes the period, absence code, course number, user ID, and posting date/time associated with the absence date. Comments are also displayed from [Maintenance > Student > Student Posting >](https://help.ascendertx.com/test/student/doku.php/attendance/maintenance/student/studentpostingwithcomments/bydatecourse) [By Date/Course.](https://help.ascendertx.com/test/student/doku.php/attendance/maintenance/student/studentpostingwithcomments/bydatecourse)

#### [Report field descriptions](#page--1-0)

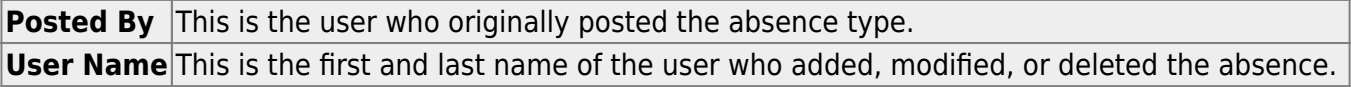

### **Run the report:**

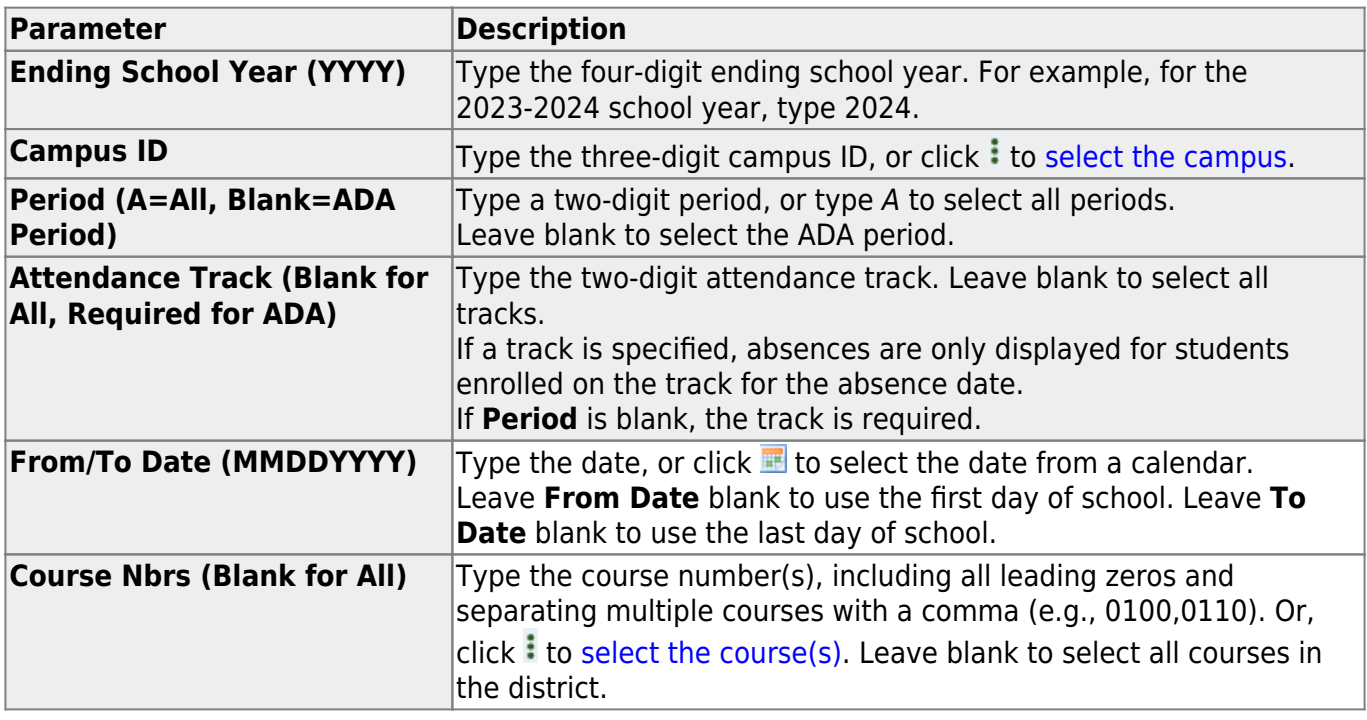

### **Other functions and features:**

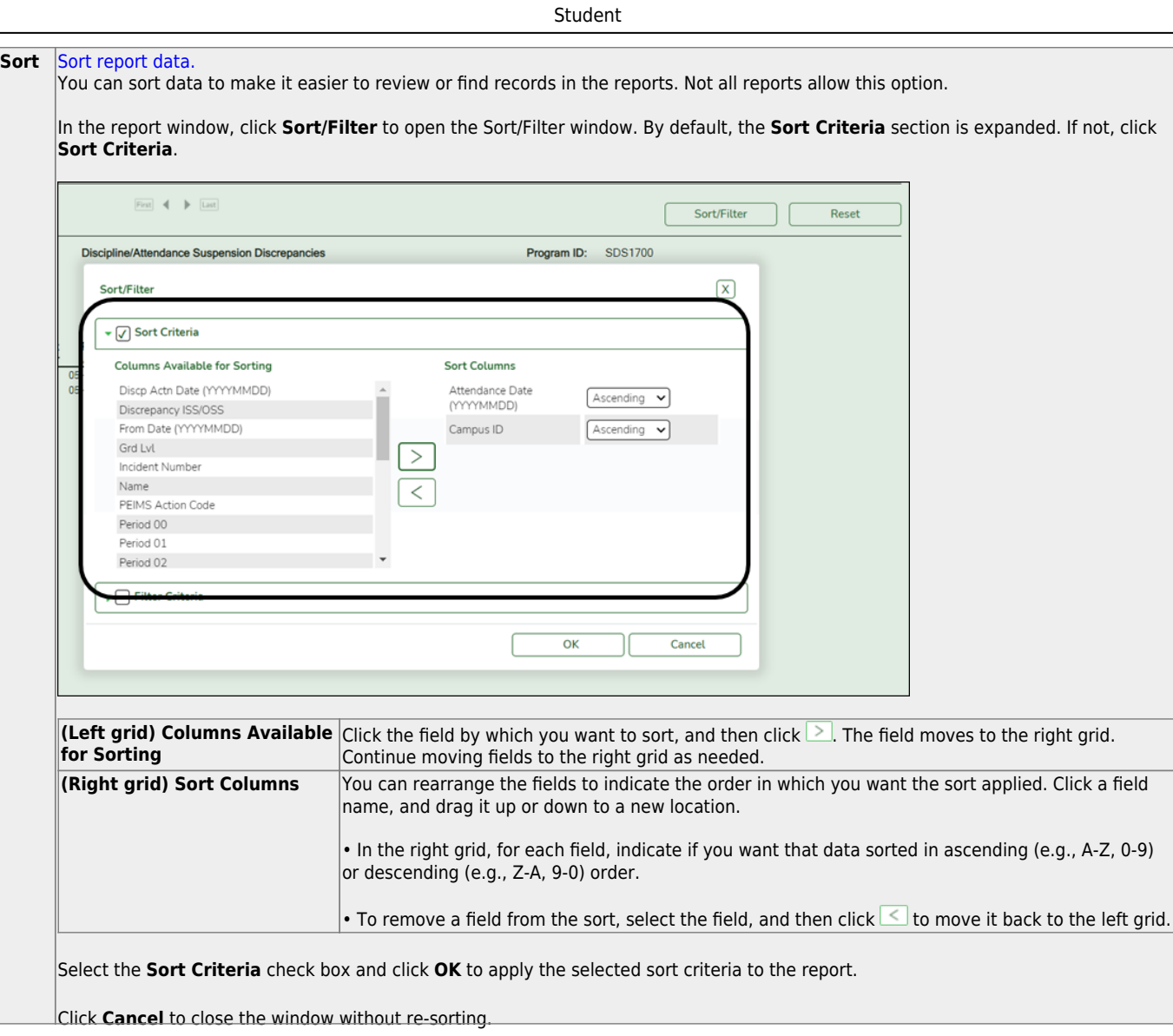

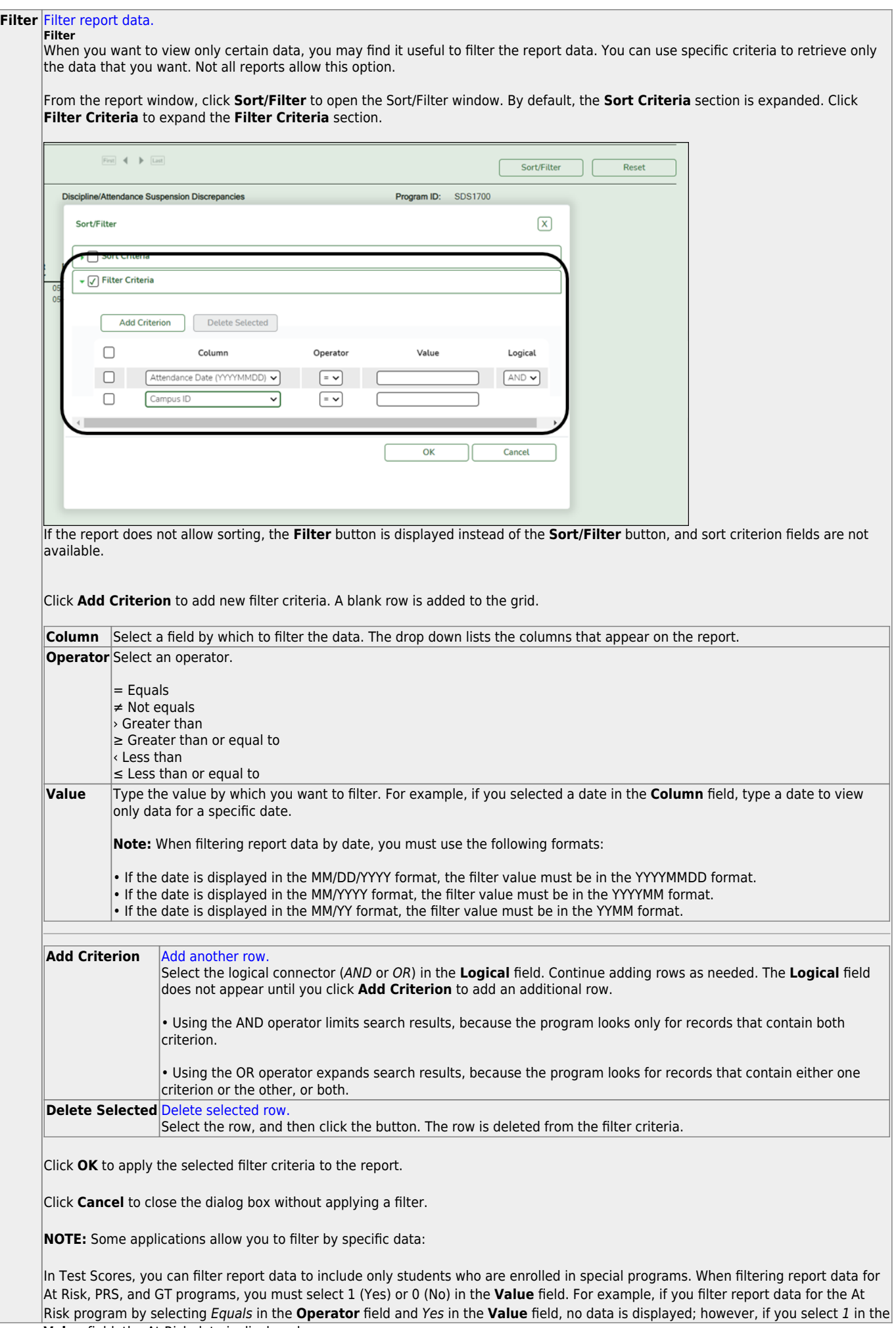

#### Student

#### **Reset** [Reset report data.](#page--1-0)

Click to restore the report to the original view, removing all sorting and filtering that has been applied.

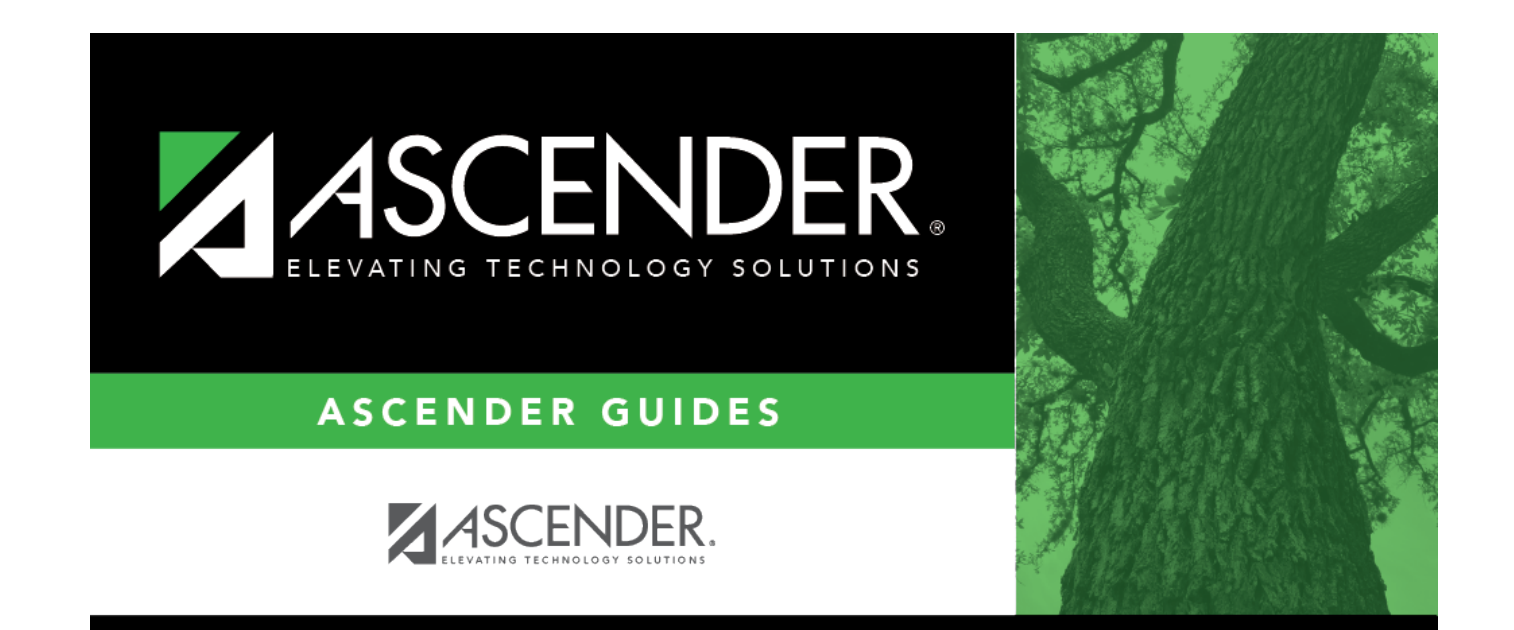

# **Back Cover**